## **Benutzer abmelden**

Wer normalerweise Windows 7 nutzt, weiß womöglich nicht, wie das Abmelden des gerade aktiven Benutzers funktioniert. Haben Sie es einmal verinnerlicht, ist es mit nur drei Klicks schnell erledigt: Startmenü öffnen, auf Ihren Benutzernamen oben links klicken und unten die Option *Abmelden* wählen.

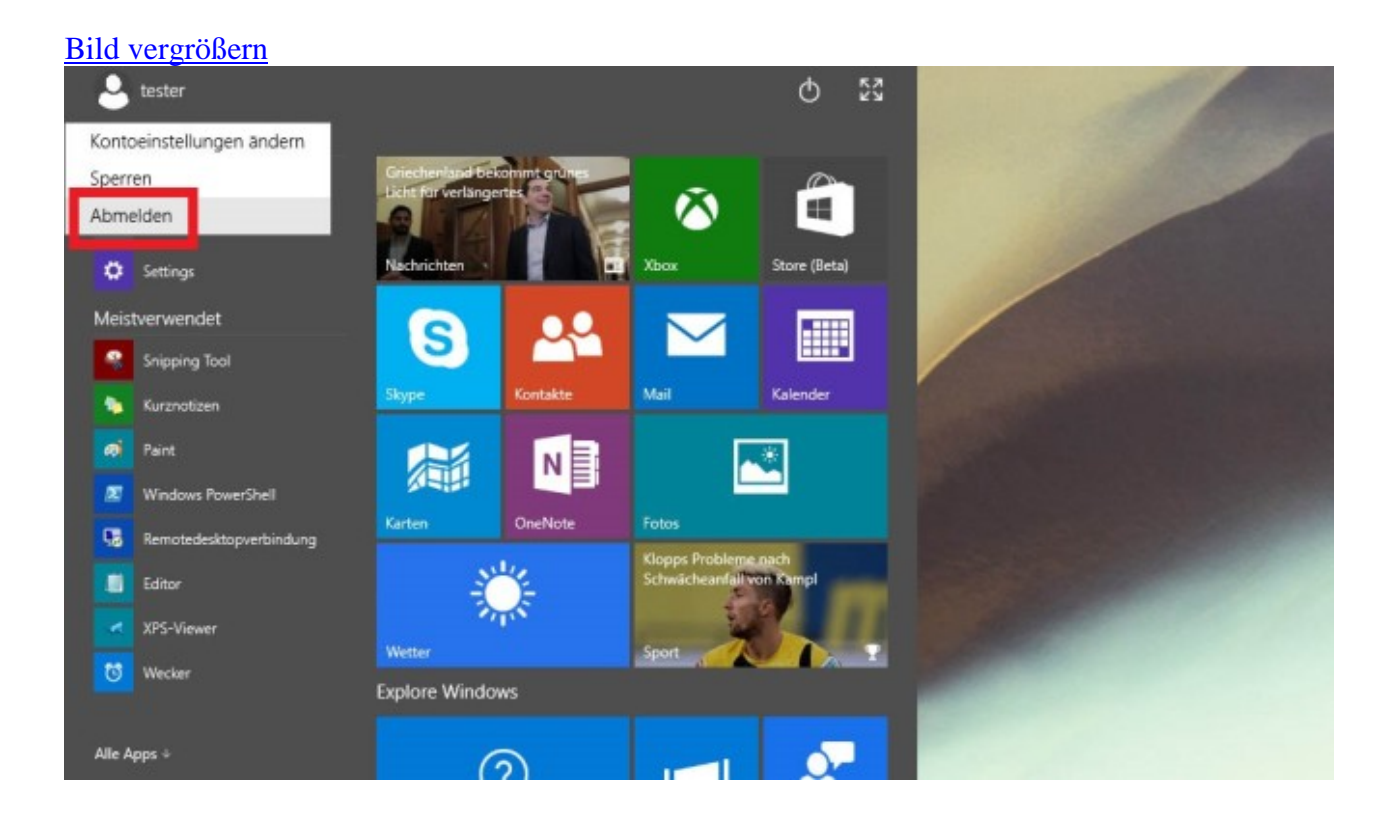